# **V-CN**(**XVirtual Computer Numerical Controller** 개발

서준호, 김정환 (주) 큐빅테크 연구소

CNC 공작기계는 크게 controller unit과 machine unit으로 구성되어 있고, 사용자가 동작 지령을 내리 면 그것을 controller unit이 해석하여 machine unit을 구동하여 주는 체계이다. 글에서 필자가 소개하 고자 하는 것은 (주)큐빅테크에서 개발한 V-CNC Virtual Computer Numerical Controller 이다. V-CNC란 컴퓨터상에서 CNC 공작기계의 controller unit과 machine unit을 가상적으로 생성하여 CNC 공 작기계의 동작을 익히고 사용자가 내린 명령을 검증 해 볼 수 있도록 구성된 S/W이다.

기존의 CNC공작기계의 교육에는 소형(교육용) CNC 공작기계 또는 교육용 Controller가 많이 사용 되어 왔다. 실제 CNC 공작기계를 이용한 교육은 러가지 교육적 효과를 얻을 수는 있으나, 가격이 싸며, 설치에 많은 공간을 필요로 할 뿐 아니라, 조 작에 미숙한 학생들에게는 심각한 위험요소들이 르기 때문에 매우 제한적인 교육만이 행해져 왔다. 반면 교육용 controller는 이러한 가격, 공간, 위험 등 요소들은 많이 상쇄되는데 비해, 동작 명령에 라 움직여 주는 machine unit이 없기 때문에 실제가 공에 필요한 요소들(즉, 공작물의 셋업, 공구의 길이 보정, 원점 설정, 과절삭, 충돌 등)에 관한 교육의 현 실감이 없는 단점을 갖고 있다• 이와 같은 CNC 교육의 한계점을 극복하고, CNC 공작기계를 운용하 여 피삭재를 가공하는데 필요한 전반적인 실습과정 을 익힐 수 있도록 하기 위해 V-CNC를 개발하게 되었다. 그 밖에도 V-CNC는 CNC 공작기계의 교육 을 위하여 필요한 많은 기능들(NC 코드 작성을 위 도움말, CNC 공작기계 작동원리의 이해를 돕기 위한 plotter 연결 구동 갖고 있다.

# **1. V-CNC2I** 개요 **2. V-CNC** 구성

V-CNC S/W의 구성을 외형과 내부 구조로 나누어 살펴보도록 하겠다. 외적 구성은 사용자의 관점 에서 본 구조이고 내부구조는 개발자의 입장에서 본 구조이다.

#### $\odot$  V-CNC의 외적 구성

V-CNC S/W의 외형은 그림 1과 같이 기계표시부, 검증부, 콘트롤러 CRT화면부, 판넬조작부의 4개의 창으로 구성되어 있다.

- 기계표시부에서는 machine unit의 동작을 보여 주는 창이다. 3축 밀링 또는 선반의 각부위가 controller unit의 지령에 따라 움직이며, 사용자 피삭재를 정의해 주고, 공구를 지정해주면, 기계의 동작에 따라 피삭재가 가공되는 상황이 실시간으로 표시된다.
- 검증부에서는 공구경로와 그 움직임에 따라 가 공된 소재를 자세히 보여준다. 공구경로는 NC 코드에 의한 프로그램된 경로와 보정에 의해 환된 실제 경로를 함께 보여 주며, 가공된 소재 의 형상과 단면 등을 검사할 수 있다.
- 콘트롤러 CRT화면부는 실제 콘트롤러와 같은 화면상에 나타나는 정보를 보여주는 창으로 실 제와 유사한 화면 구성과 메뉴로 되어 있다.
- 판넬조작부는 콘트롤러에 있는 각종 조작버튼  $\frac{1}{2}$ (toggle switch, on-off button, select switch,  $\hat{\tau}$ 동 펄스 발생기 등)을 모아놓은 창으로 실제 controller의 조작 panel에 해당된다.

## **® V-CNC°|** 내부 구조

V-CNC의 내부적 구조는 그림 2와 같다. 그림 2에

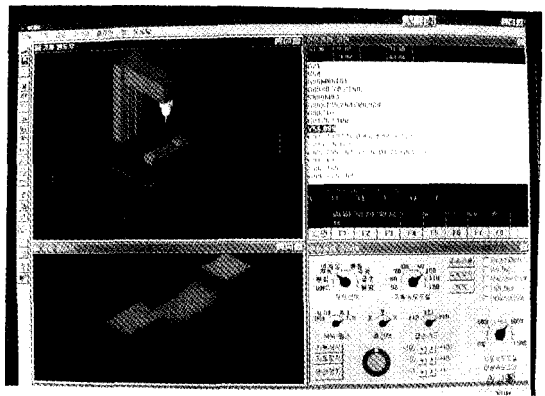

그림 1. V-CNC의 외적 구성.

있는 각각의 모듈들은 서로 독립된 thread로 수행이 되어 상호간에 마치 별도의 프로그램 처럼 작동이 된다. 그러나 이 독립적인 모듈들은 모두 같은 메모 공간을 공유한다는 점에서 별도의 프로그램이 multitasking되는 것과는 다르다(이것을 multi-threading 이라한다). 이러한 thread들은 서로 주고 받을 이터의 준비가 되어있음을 알려주는 event에 의해 동기화 되도록 구성되어 있다.

**3.** 개발환경 사용환경

| 개발 환경    |                    | 사용 환경 |                     |
|----------|--------------------|-------|---------------------|
| OS       | Windows 95         | ΩS    | Windows 95<br>또는 NT |
| 어어       | $C++$              | CPU   | Intel 80486 이상      |
| Compiler | $MS$ VC++4.0   RAM |       | 16 MB               |
| Graphic  | OpenGL             | 주변기가  | plotter, network    |

# **4. V-CNC** 기능들

V-CNC를 구성하는 각부위별로 나누어서 기능을 살펴보면 다음과 같다.

# **® Controller**

- 실제 controller 화면과 유사한 메뉴/화면
- 실제 조작반과 유사한 virtual 조작반
- G-code 체계 지원: 기본명령, 보정명령, cycle 등을 처리

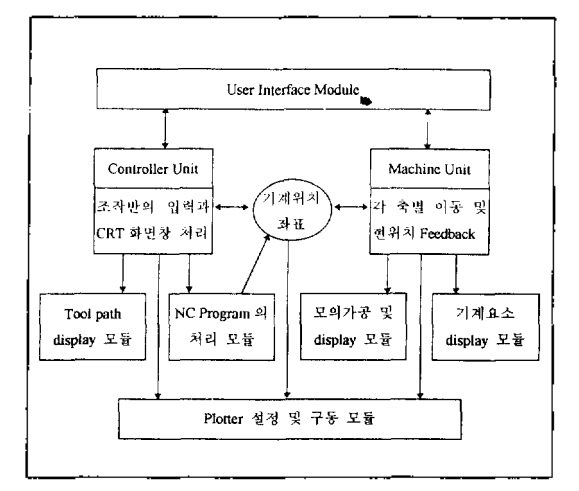

그림 2. V-CNC의 내부 구조.

- 여러 종류의 변형 G-code 체계 추가 기능
- EAM(Easy Access Mode)기능: 편리하게 기계를 조작할 수 있도록 해주는 mode

#### **© Machine**

- 기계 동작의 3차원 animation
- Wireframe  $\mathbb{Z}$  shaded image display
- 공구 설정, 장착, 제거
- 자공 과장의 실시간 묘사
- 실제와 유사한 원점 설정
- *• 공구* library, ATC(Automatic Tool Changer), turret
- 공구 충돌 체크, 축 행정오버 체크

#### $\odot$  검증 부

- 프로그램된 공구경로의 확인
- 보정된 공구 경로의 확인
- 가공된 피삭재의 검사
- 단면 검사
- 위치 측정
- 육안 검사(shading, wireframe)
- 가공 시간의 산정

## **® Plotter** 구동부

- 범용 XY plotter 실제 기계 대용으로 *구동* 가능
- CNC 기계의 원리 이해에 도움
- 2차원 program의 test에 편리

• 절삭 이송시 pen-down, 급송이송시 pen-up

*• 공구* 교환시 pen 교환

• 검증 화면의 공구 경로(program된 경로와 보정 된 실제 경로)를 출력 가능

# **5.** 맺음말

서두에서도 언급한 바와 같이 본 S/W는 교육을 목적으로 제품이다. 현재까지 구현된 것은 CNC 공작기계 자체를 가상적으로 구현하는 데에 역점을 두었다면, 앞으로는 실제 CNC 기계에는 없는 기능 이라 할지라도 교육적 효과를 극대화할 수 있는 교 육적 기능들을 고려하여 기능을 추가할 생각이다. 이러한 개발 방향을 요약하자면 1) 교안의 내용을 포함하고, 2) 나아가 피교육자 스스로 자습을 하는 유용한 기능들을 추가할 계획이다.

앞으로 더 많은 관심을 갖고 지켜봐 주기 바란다.